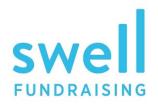

RAISE MORE MONEY. DO MORE GOOD.

# PURCHASING A TABLE

SEND THIS TO YOUR GUESTS

### STEP ONE: PURCHASE A TABLE

From the event website, click "purchase a table" button Select your "table type"

<u>Seat yourself at the table</u>

Complete transaction

### STEP TWO: CUSTOMIZE YOUR TABLE

Create "Table Name"
(this will appear on the leaderboards)
Make sure your name is the "host name"
(guests will see this on their invitations)
Choose image

#### STEP THREE: INVITE YOUR GUESTS

Enter in the names and email addresses When submitted, they will receive an invitation

## FROM HERE:

GUESTS WILL CHOOSE "CONFIRM" OR "DENY"

You, the "table host," will be notified when a guest declines

**CONFIRMED GUESTS** will be routed back to the event website to confirm email and receive ticket

**DECLINING GUESTS** will be routed to a donation page